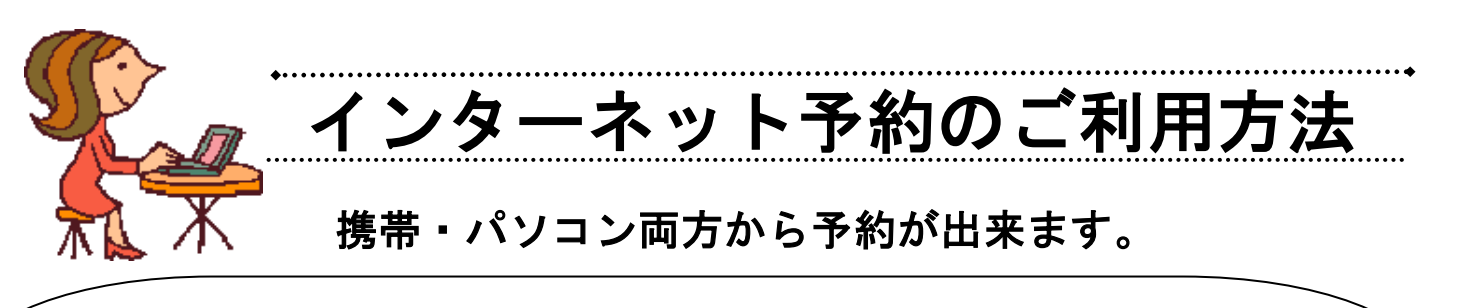

## $\overline{a}$ 《 注 意 点 》 ■医院に初めてかかる方でも、インターネットで予約が出来ます。 (予約のキャンセルはインターネットでは出来ません。代表電話にご連絡ください。) ■携帯電話の画面は機種によって表示のされ方が異なりますのでご注意下さい。 ■予約確認メールは一部のフリーメールアドレス等には、返信されないことがございます ので、ご注意下さい。 ■インターネットからの予約が取れない場合は予約専用番号03-3758-0099で 予約をお取り下さい。 ■ 予約時間はあくまで目安時間です。診療状況によって多少お待ち頂く事があるかも 知れませんが、予めご了承下さい。

## ■パソコンから予約される場合■

 $\mathbf{D}$ 

 $\mathbb O$  and  $\mathbb O$ 

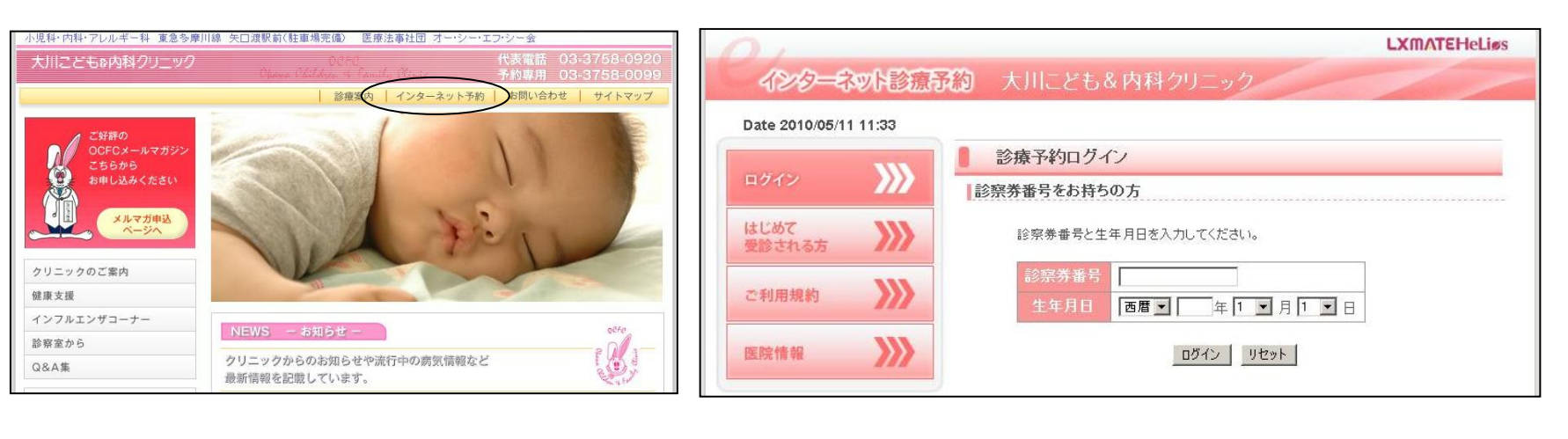

## 大川こども&内科クリニックホームページ http://www.ocfc.jp/ に アクセス! l

インターネット予約を選択して下さい。

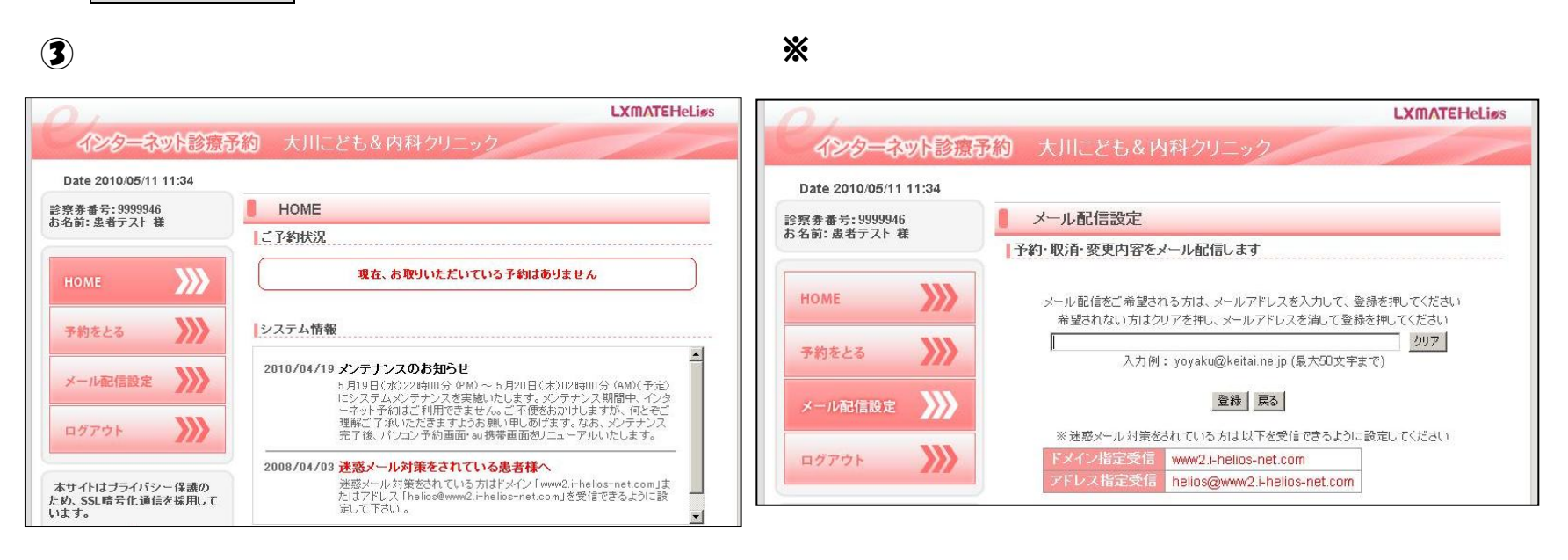

予約をとるボタンから予約をお取り下さい。

予約完了メールの配信を希望する 方はメール配信設定ボタンから メールアドレスを登録して下さい。

診察券番号と生年月日を入力し

ログインボタンを押して下さい。

## ※裏面に、携帯電話での予約操作方法が記載されています。

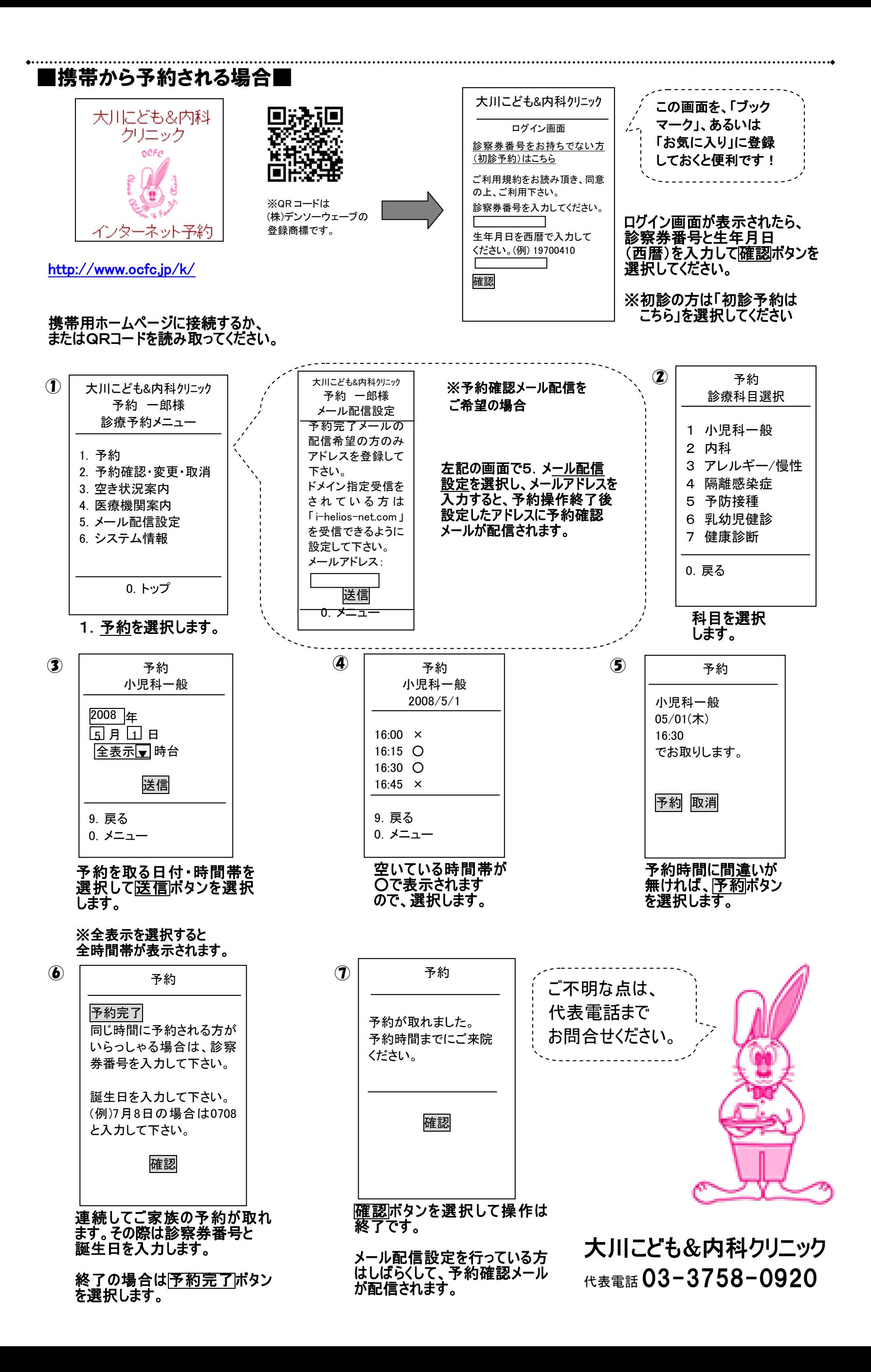